#### **Layout DAPI versão 8.00.00**

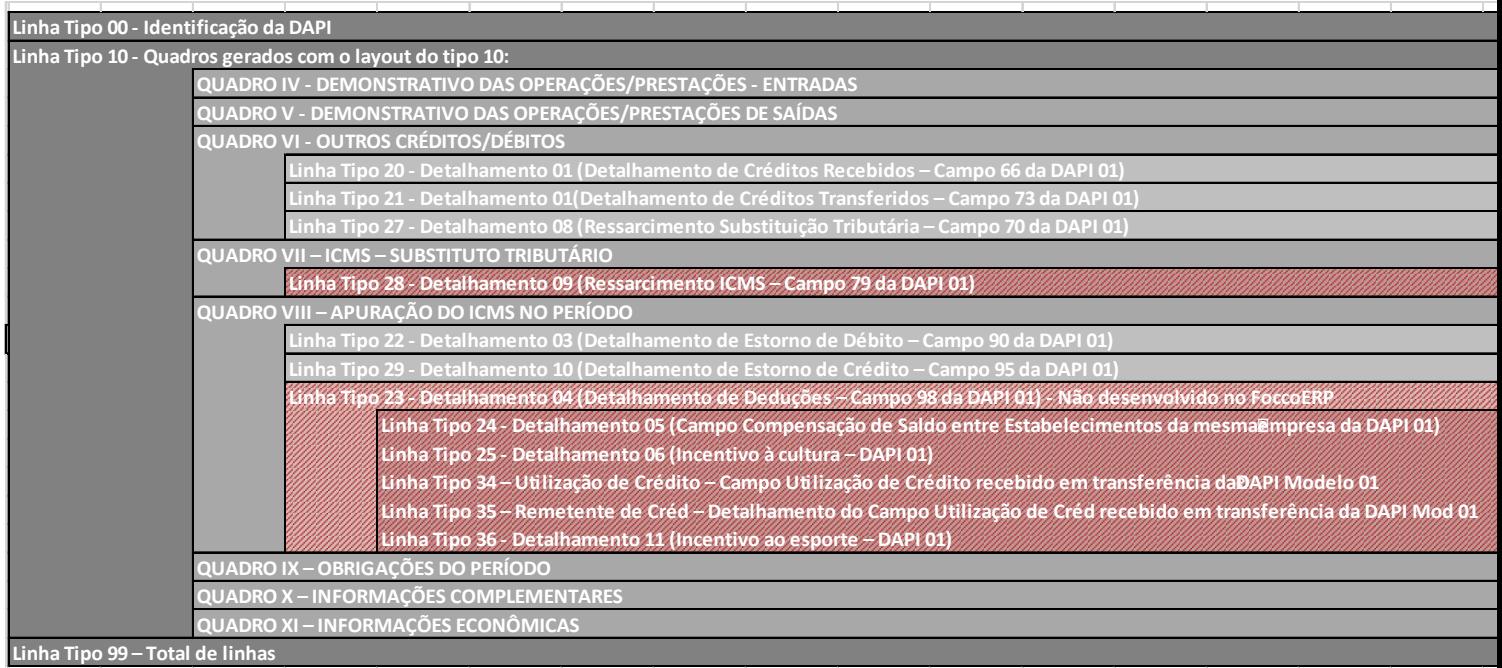

As seguintes linhas devem ser geradas na DAPI no FoccoERP:

- Tipo 00 Identificação da DAPI
- Tipo 10 Layout Quadros
- Tipo 20 Detalhamento 01 (Detalhamento de Créditos Recebidos Campo 66 da DAPI 01)
- Tipo 21 Detalhamento 01(Detalhamento de Créditos Transferidos Campo 73 da DAPI 01)
- Tipo 22 Detalhamento 03 (Detalhamento de Estorno de Débito Campo 90 da DAPI 01)
- Tipo 27 Detalhamento 08 (Ressarcimento Substituição Tributária Campo 70 da DAPI 01)
- Tipo 29 Detalhamento 10 (Detalhamento de Estorno de Crédito Campo 95 da DAPI 01)
- Tipo 99 Total de linhas

Os seguintes quadros serão gerados na DAPI

- QUADRO IV DEMONSTRATIVO DAS OPERAÇÕES/PRESTAÇÕES ENTRADAS
- QUADRO V DEMONSTRATIVO DAS OPERAÇÕES/PRESTAÇÕES DE SAÍDAS
- QUADRO VI OUTROS CRÉDITOS/DÉBITOS
- QUADRO VII ICMS SUBSTITUTO TRIBUTÁRIO
- QUADRO VIII APURAÇÃO DO ICMS NO PERÍODO
- QUADRO IX OBRIGAÇÕES DO PERÍODO
- QUADRO X INFORMAÇÕES COMPLEMENTARES
- QUADRO XI INFORMAÇÕES ECONÔMICAS

## **Regras de Sistema para a geração da DAPI**

Linha Tipo 00 - Identificação da DAPI Tamanho da linha = 60 CAMPOS

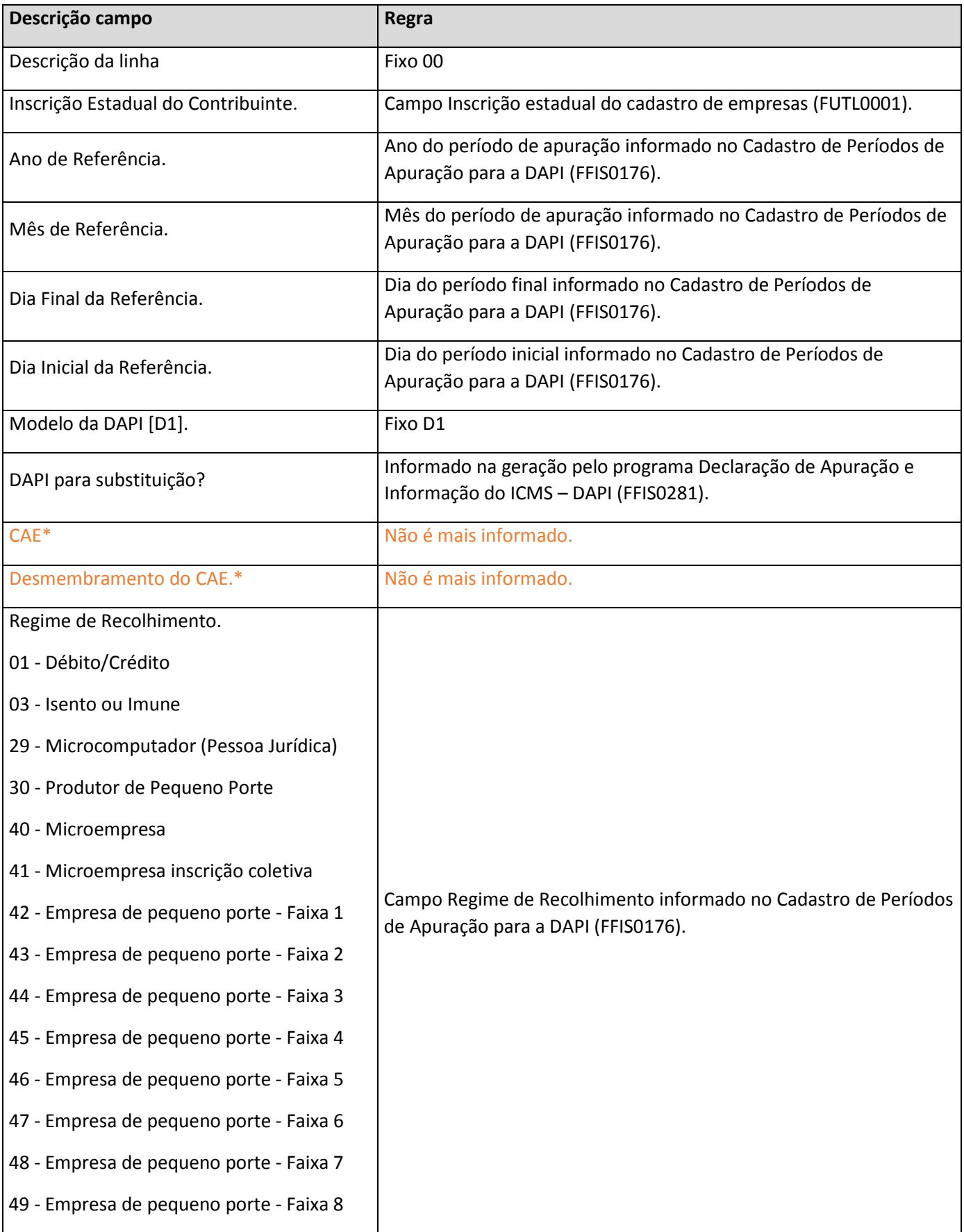

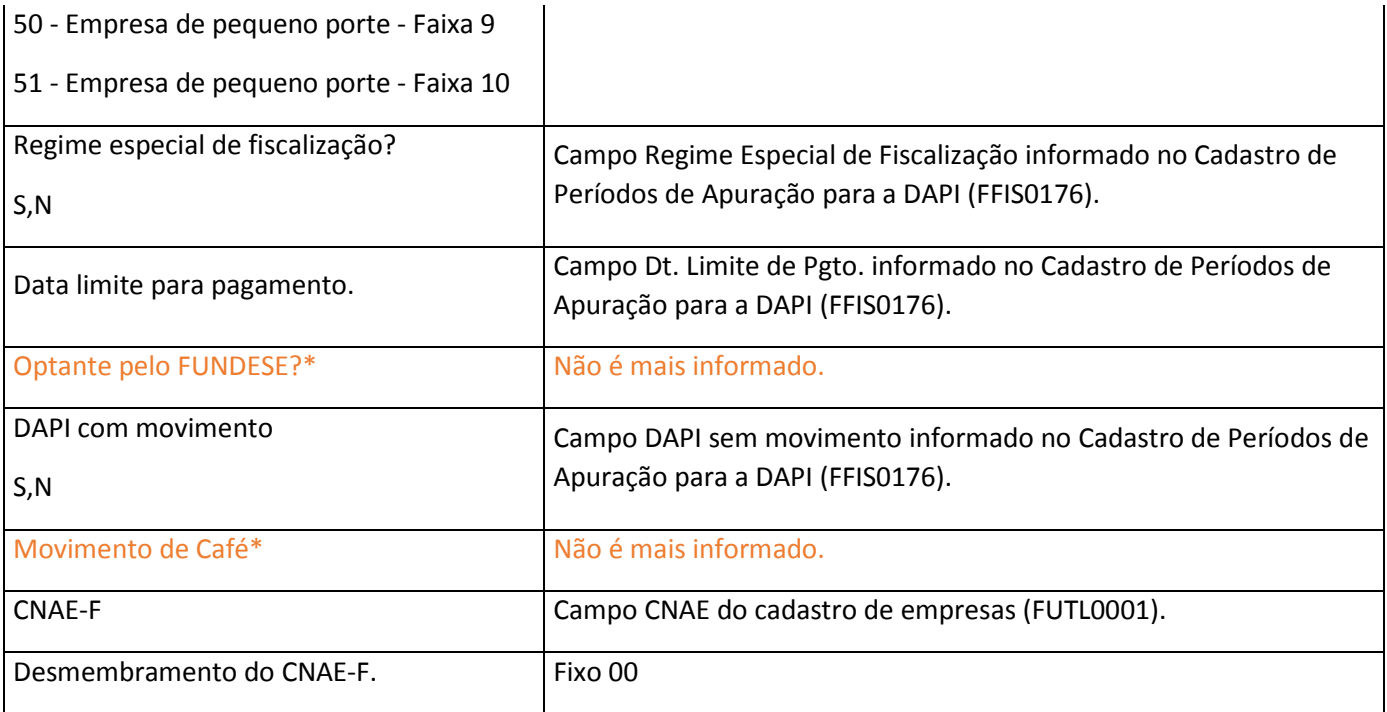

\* - As informações destacadas foram descontinuadas na geração da DAPI.

### **Linha Tipo 10: Layout dos quadros IV, V, VI, VII, VIII, IX, X, XI**

#### **Tamanho da linha = 45**

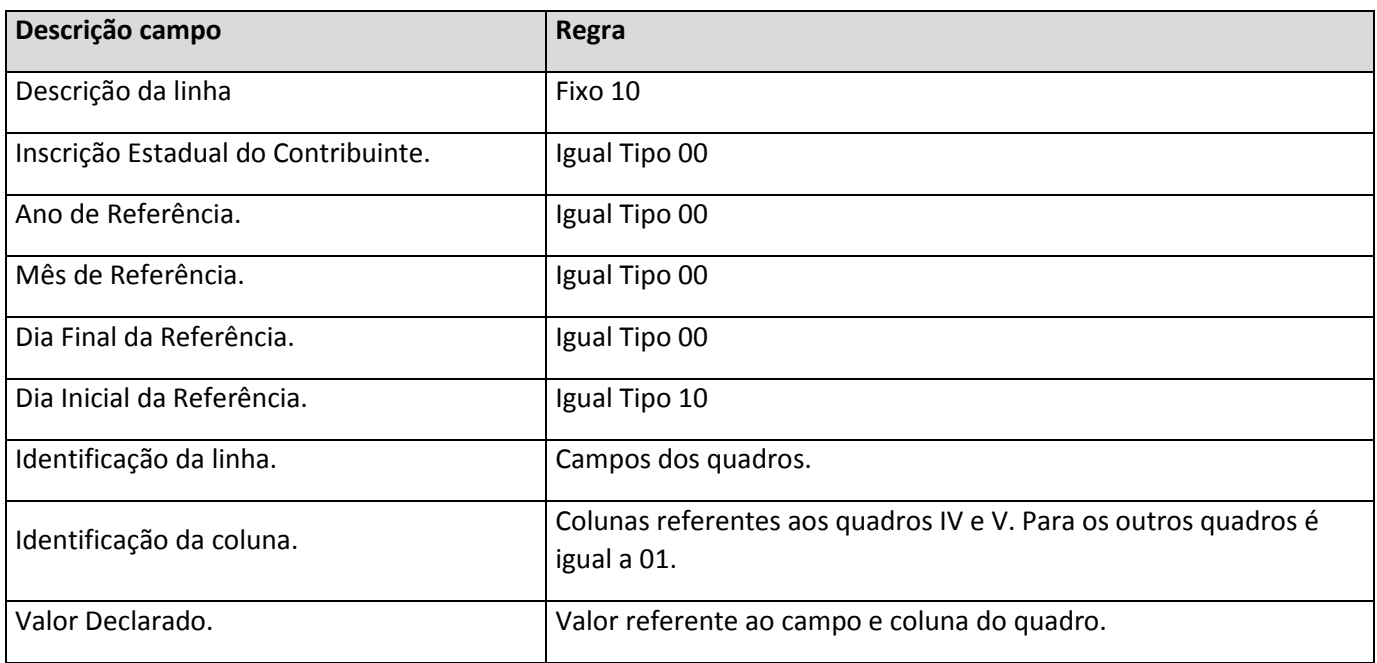

As linhas e campos dos quadros IV, V, VI, VII, VIII, IX, X, XI devem ser enviadas através do tipo 10.

## **QUADRO IV - DEMONSTRATIVO DAS OPERAÇÕES/PRESTAÇÕES – ENTRADAS**

Busca os valores das notas fiscais de entrada que atendam os seguintes requisitos:

- Não estejam canceladas;
- Data de entrada da nota dentro do intervalo da apuração;
- O indicador lista no registro de entradas do tipo de nota do item da nota deve estar marcado;
- O item da nota deve estar em alguma das CFOPs listadas logo abaixo.

Os valores da nota fiscal de entrada serão classificados conforme as operações listadas abaixo definida pela CFOP informada do tipo de nota vinculado ao item.

**Abaixo está listado como as CFOPs são distribuídas nas operações.**

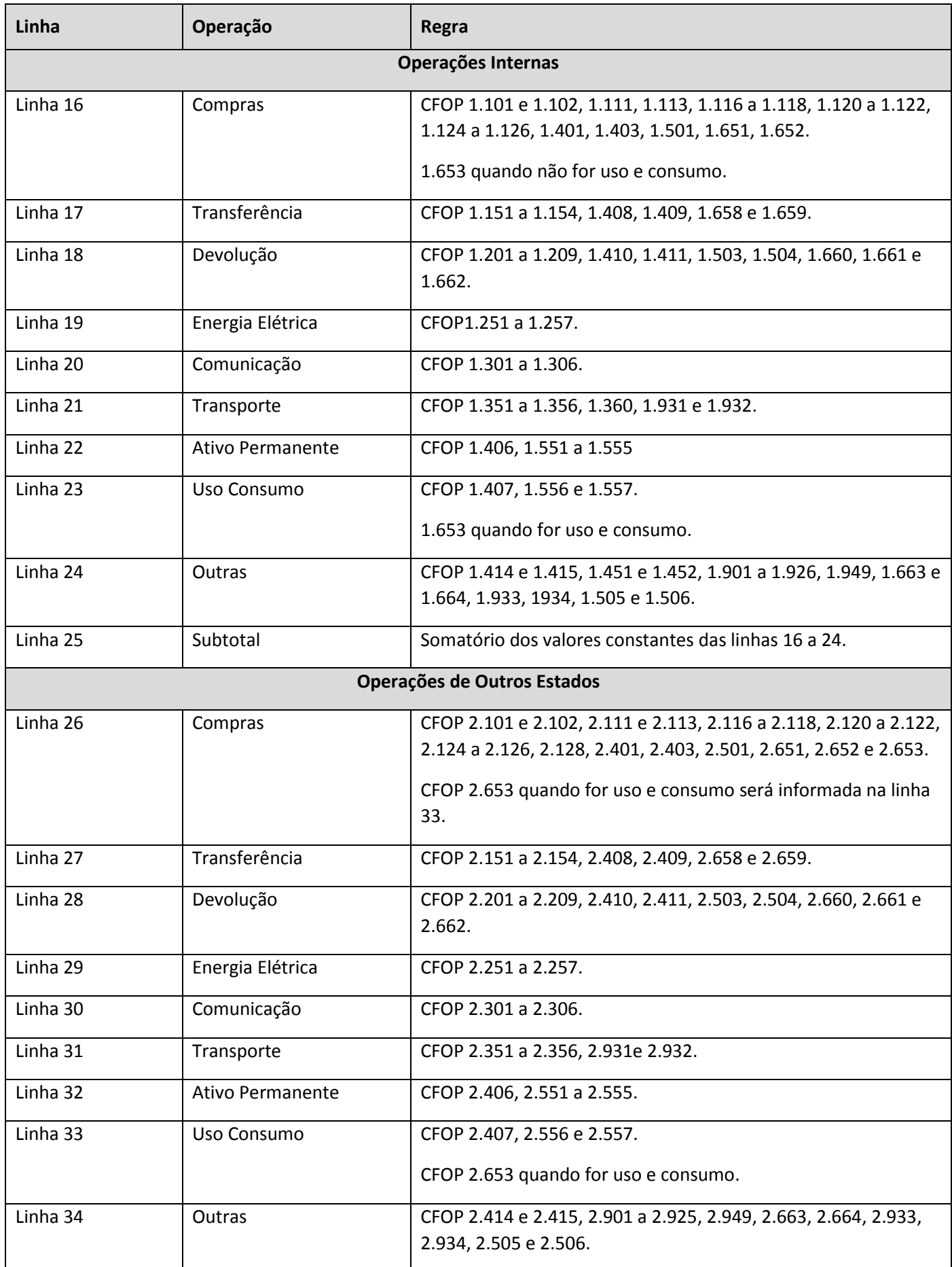

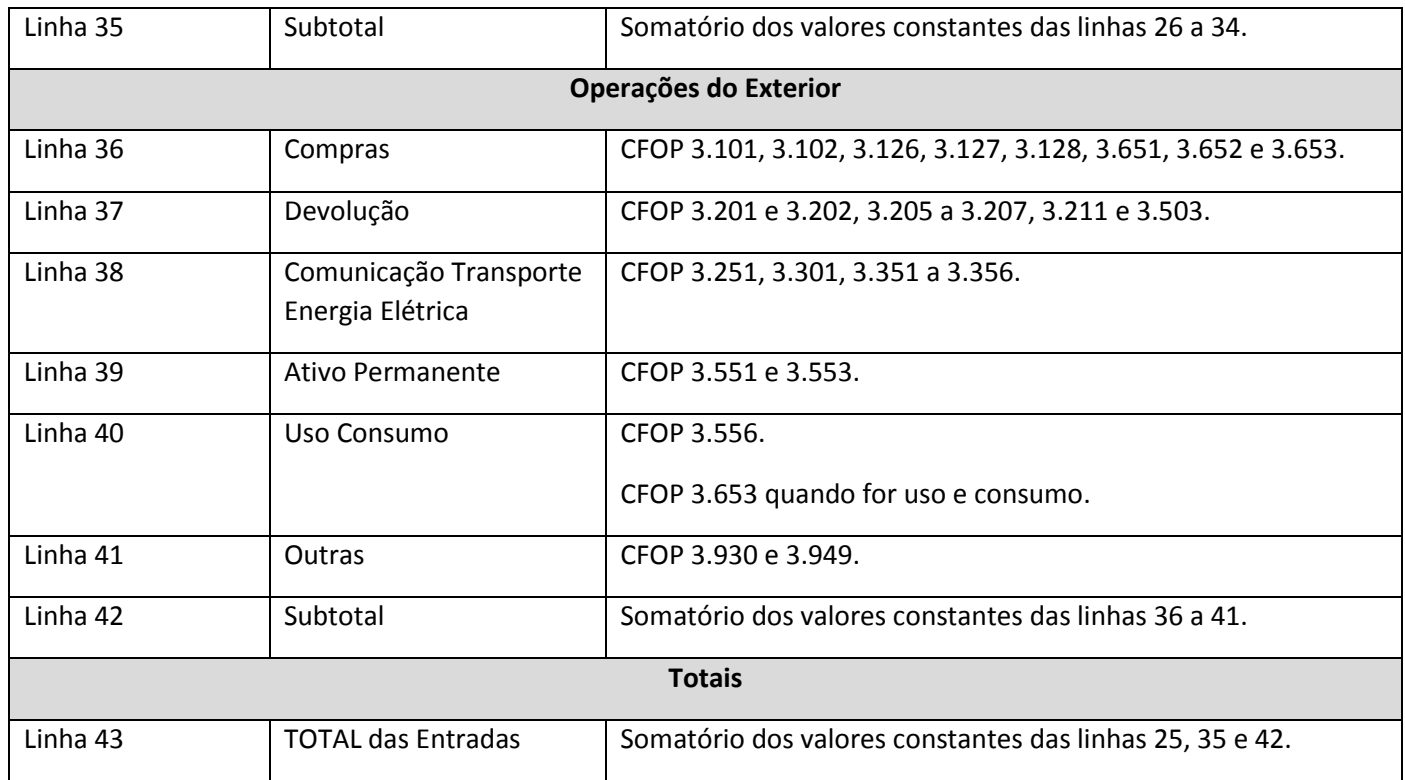

Os campos são gerados a partir das informações abaixo do item da nota fiscal de entrada:

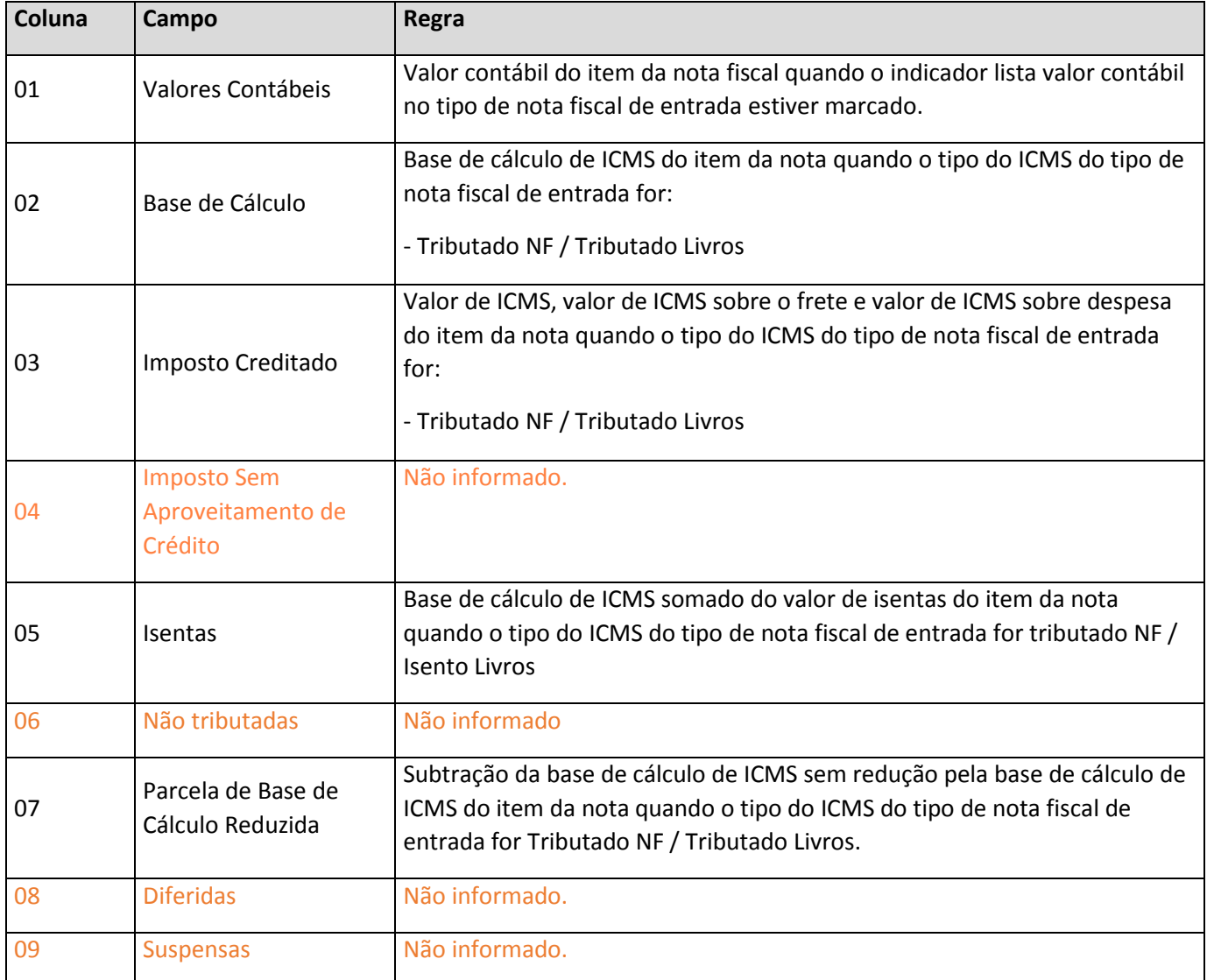

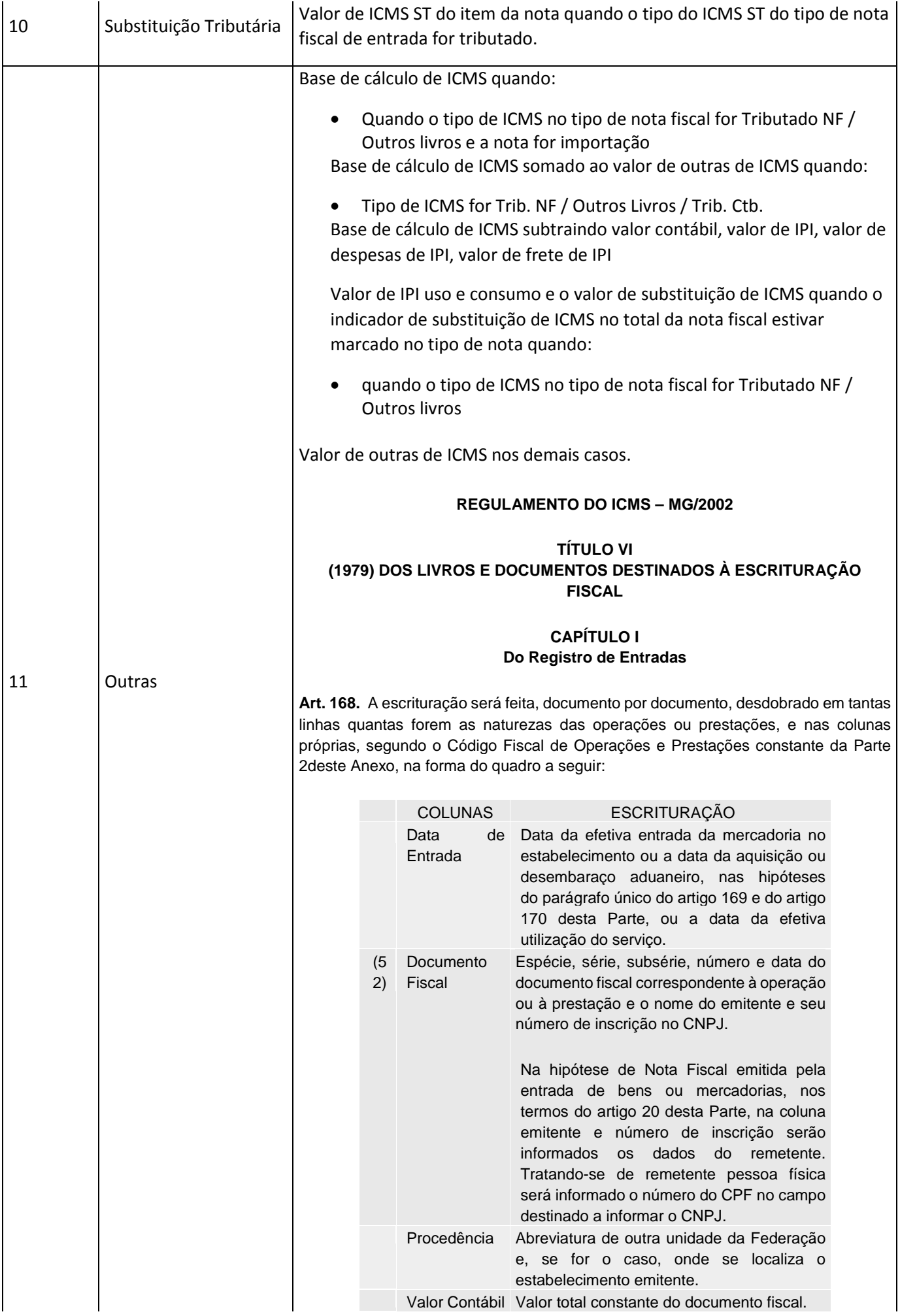

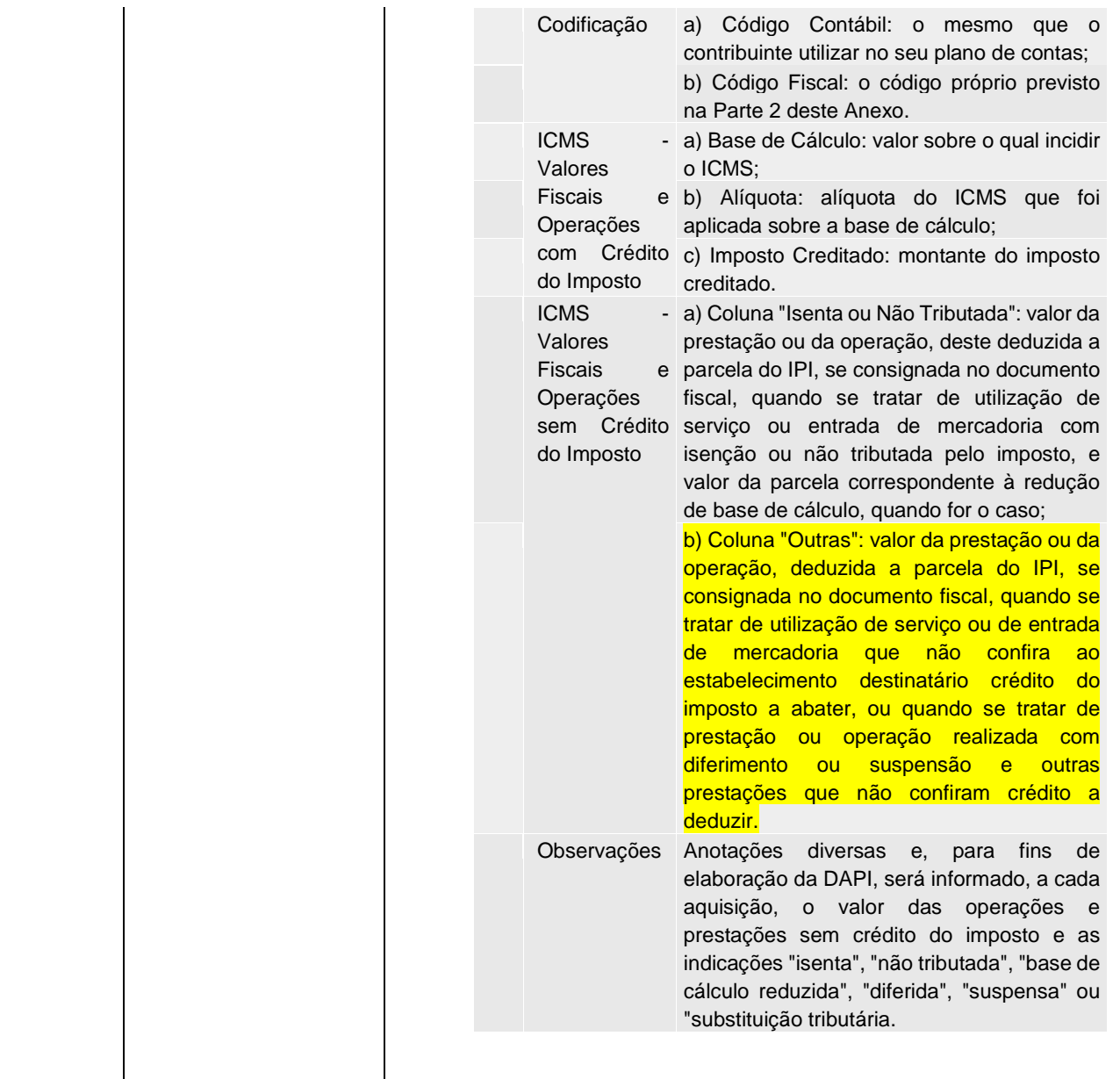

## **QUADRO V - DEMONSTRATIVO DAS OPERAÇÕES/PRESTAÇÕES DE SAÍDAS**

Busca os valores das notas fiscais de saída que atendam os seguintes requisitos:

- Não estejam canceladas;
- Data de emissão da nota dentro do intervalo da apuração;
- O indicador lista no registro de saída do tipo de nota do item da nota e da série devem estar marcados;
- O item da nota deve estar em alguma das CFOPs listadas logo abaixo.

Os valores da nota fiscal de saída serão classificados conforme as operações listadas abaixo definida pela CFOP informada do tipo de nota vinculado ao item.

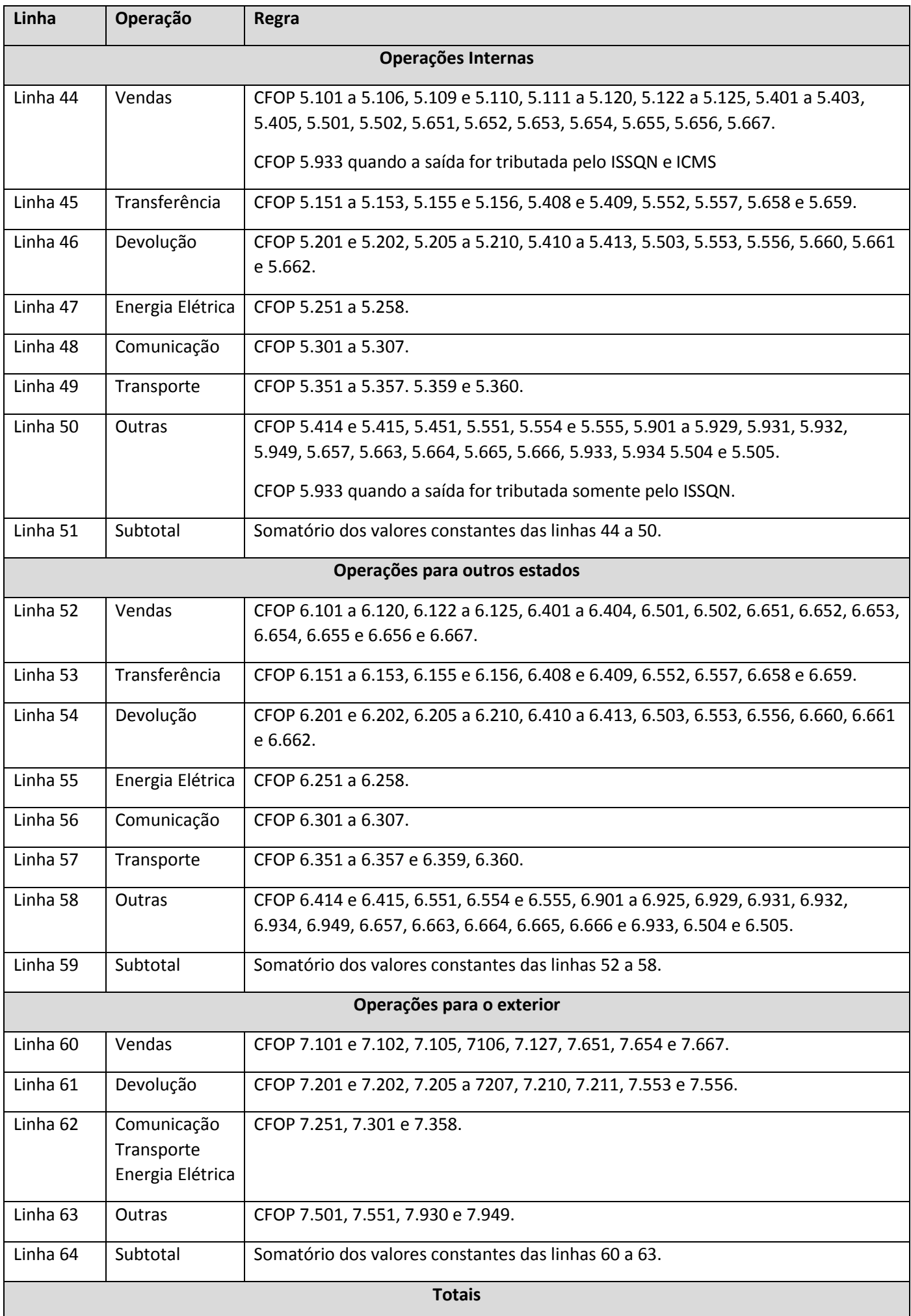

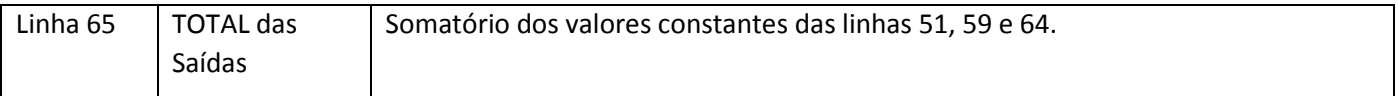

Os campos são gerados a partir das informações abaixo do item da nota fiscal de saída:

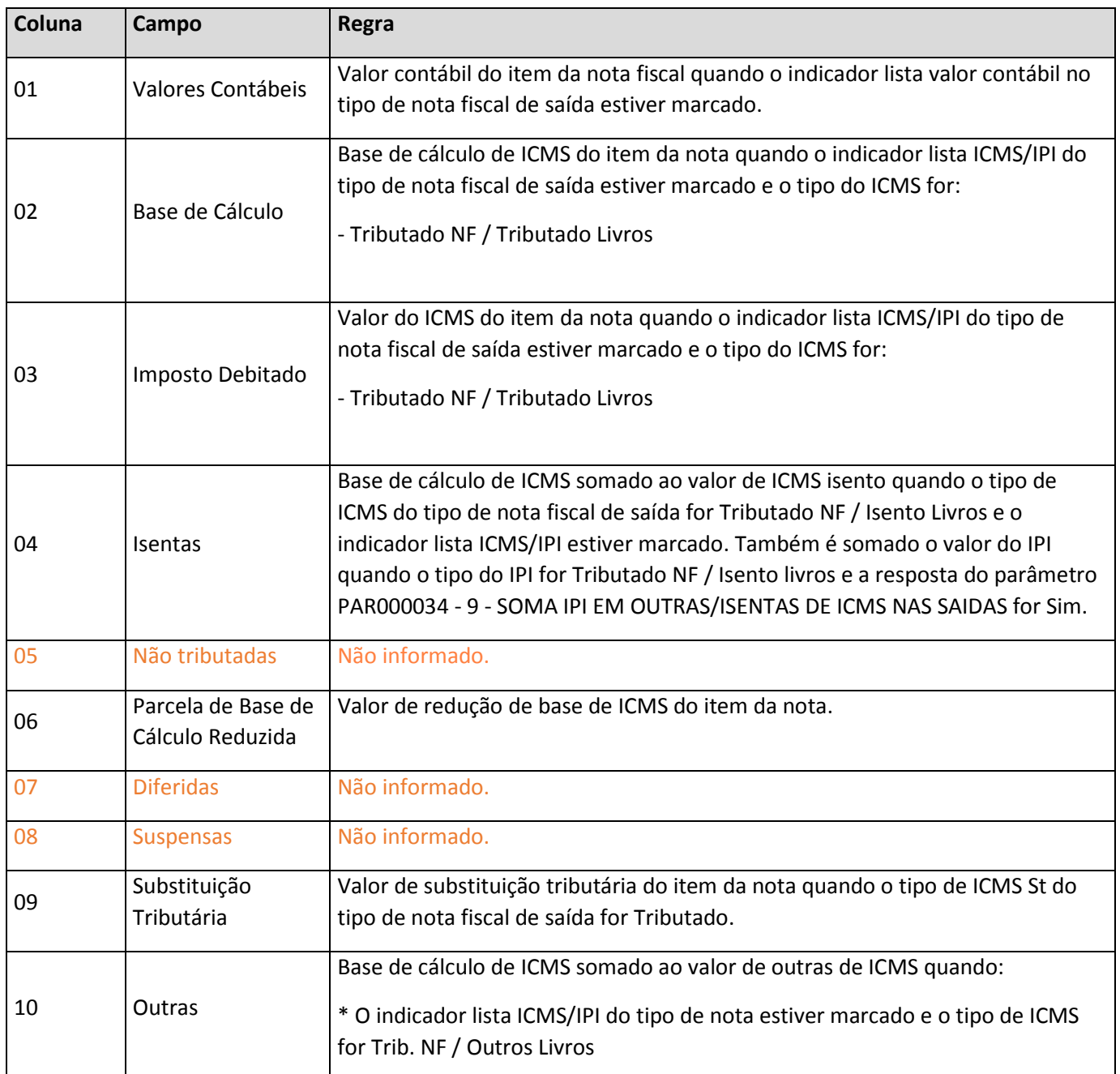

## **QUADRO VI - OUTROS CRÉDITOS**

Busca os lançamentos a crédito com natureza de outros créditos informados no Cadastro de Lançamentos Resumo de ICMS (FFIS0107) para o período gerado na DAPI.

Conforme o tipo de lançamento para a DAPI informado, o valor do lançamento será levando em algum dos campos 66 até 71.

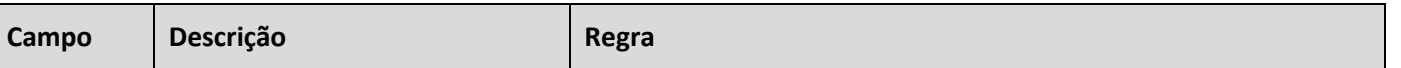

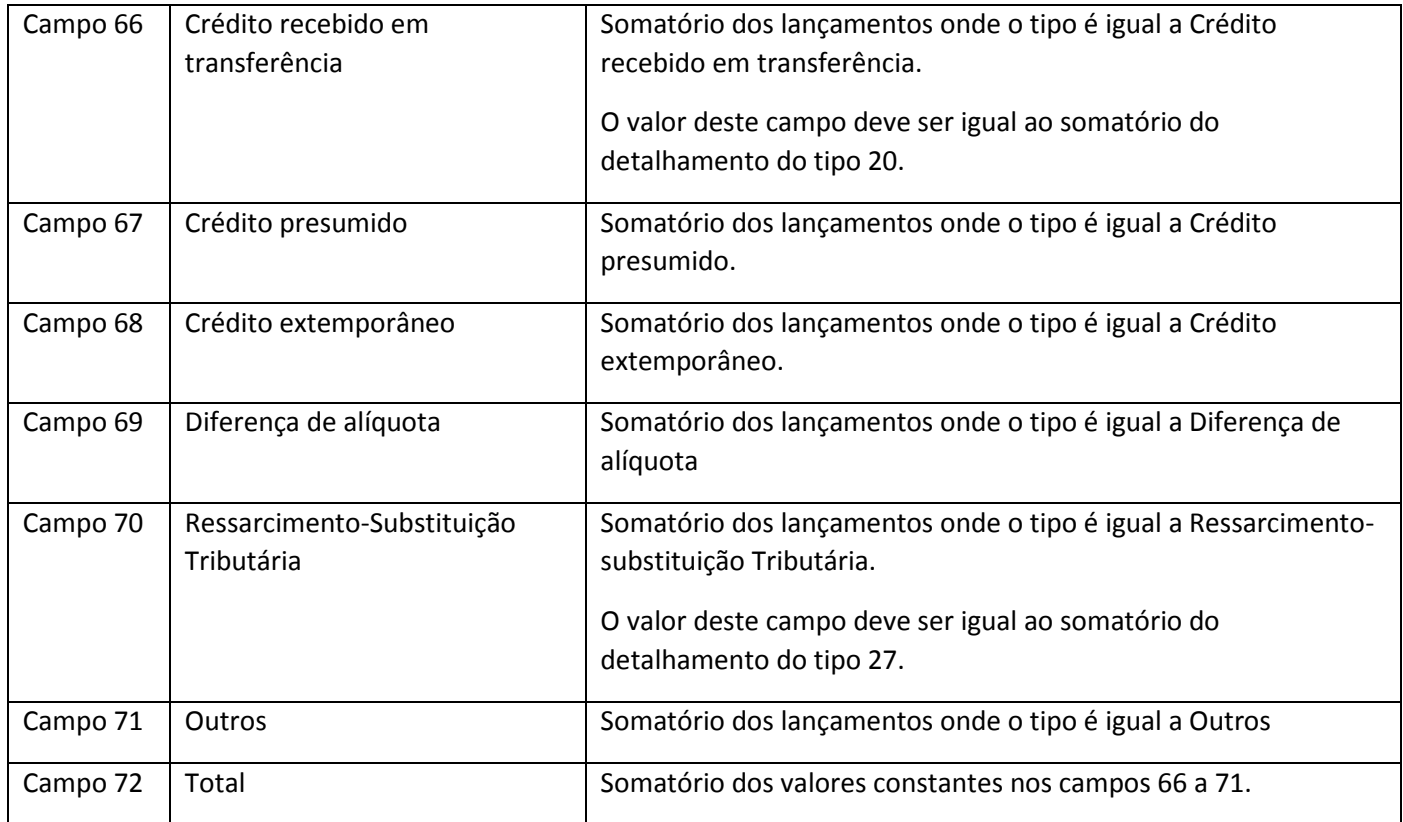

### **Linha Tipo 20 - Detalhamento de Créditos Recebidos – Campo 66 da DAPI 01**

#### **Tamanho da linha = 89**

São buscadas as notas fiscais vinculadas ao lançamento onde o tipo é crédito recebido em transferência.

As notas são buscadas do UC0000131 - Incluir Notas Fiscais do Lançamento Resumo de ICMS.

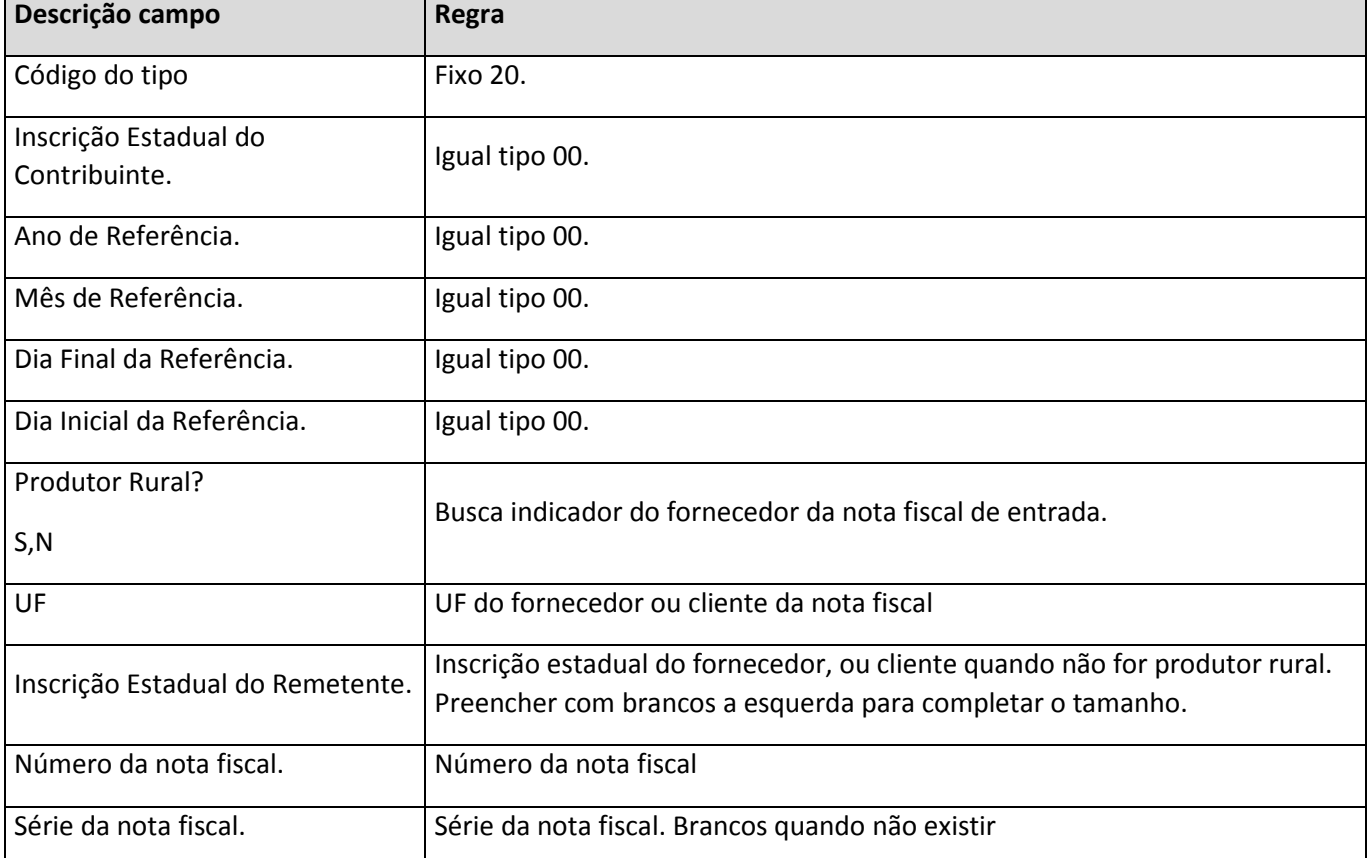

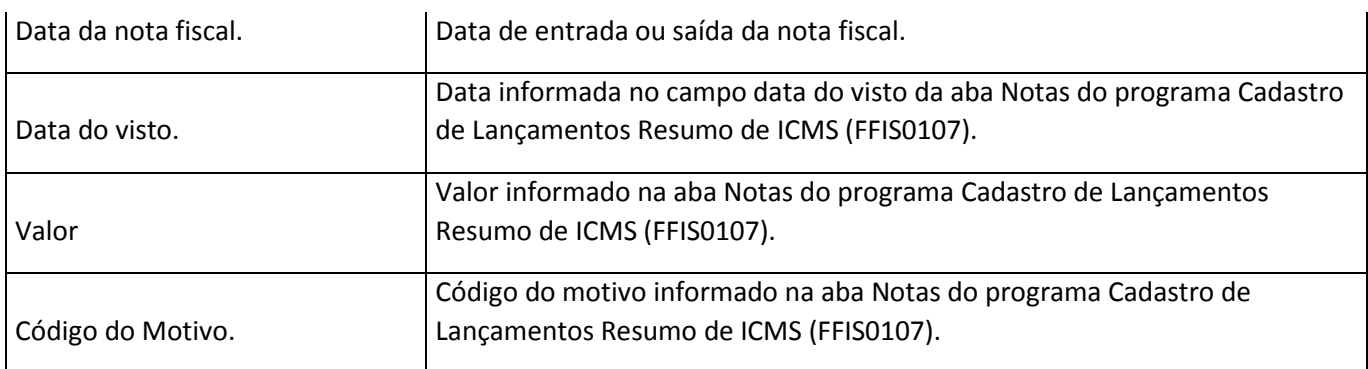

## **Linha Tipo 27 - Ressarcimento Substituição Tributária – Campo 70 da DAPI 01**

## **Tamanho da linha = 71**

São buscadas as notas fiscais vinculadas ao lançamento onde o tipo é Ressarcimento-Substituição Tributária na aba notas do Cadastro de Lançamentos Resumo de ICMS (FFIS0107).

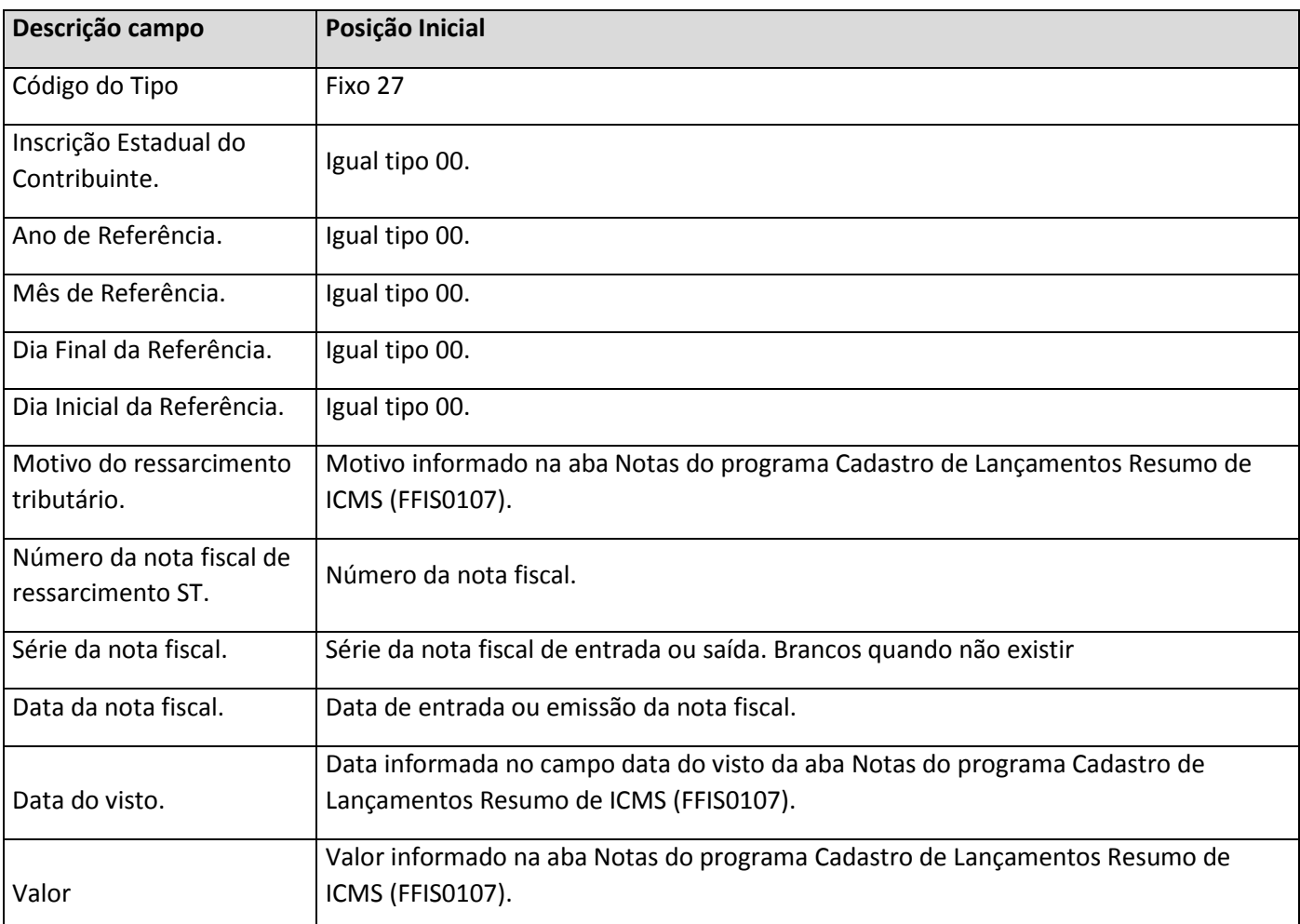

## **QUADRO VI - OUTROS DÉBITOS**

Busca os lançamentos a débito com natureza de outros débitos informados no Cadastro de Lançamentos Resumo de ICMS (FFIS0107) para o período gerado na DAPI.

Conforme o tipo de lançamento para a DAPI informado, o valor do lançamento será levando em algum dos campos 73 e 74.

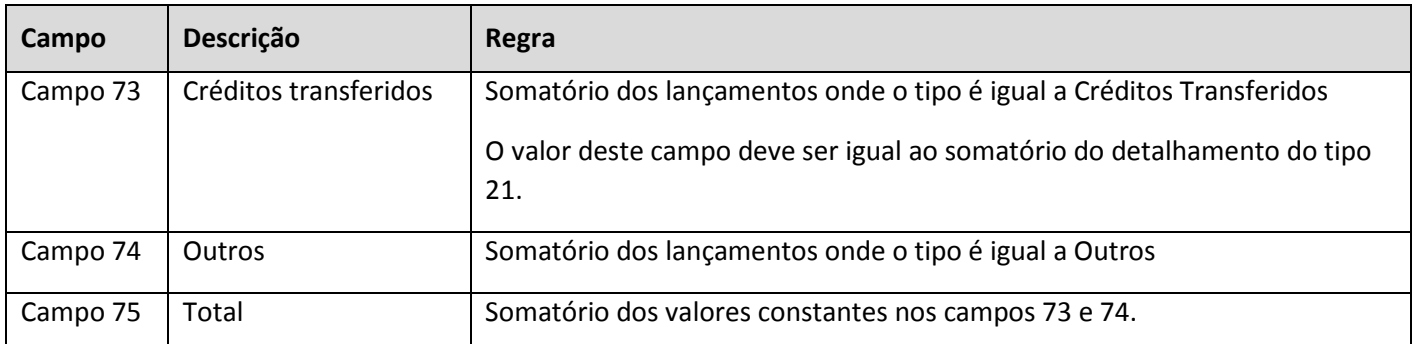

### **Linha Tipo 21 - Detalhamento de Créditos Transferidos – Campo 73 da DAPI 01**

São buscadas as notas fiscais de saída vinculadas ao lançamento onde o tipo é Créditos transferidos.

As notas são buscadas do UC0000131 - Incluir Notas Fiscais do Lançamento Resumo de ICMS.

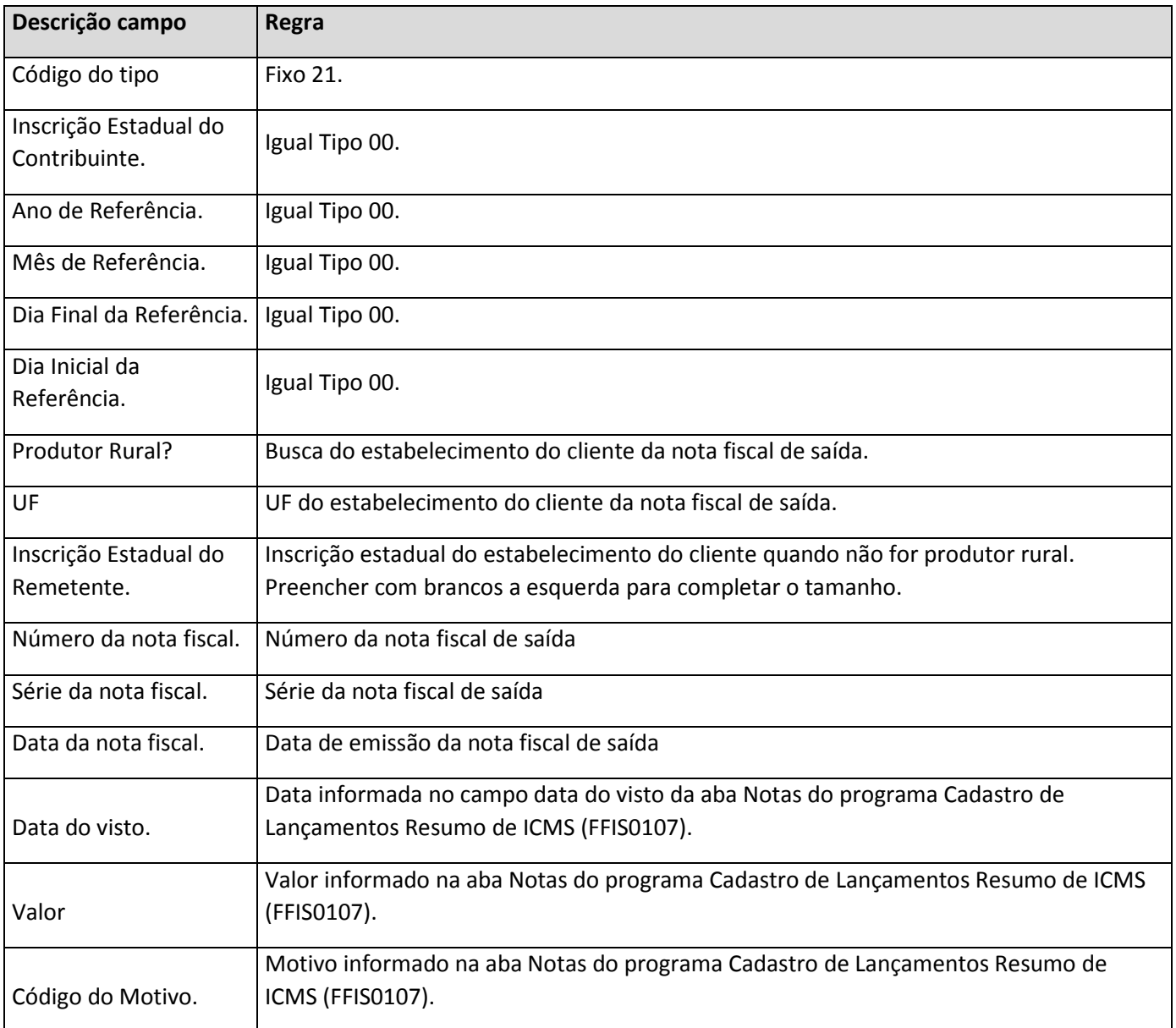

## **QUADRO VII – ICMS – SUBSTITUTO TRIBUTÁRIO**

O quadro VII é gerado quando a opção Gerar ICMS - Subst. Tributário do Cadastro de Períodos de Apuração para a DAPI (FFIS0176) for marcada.

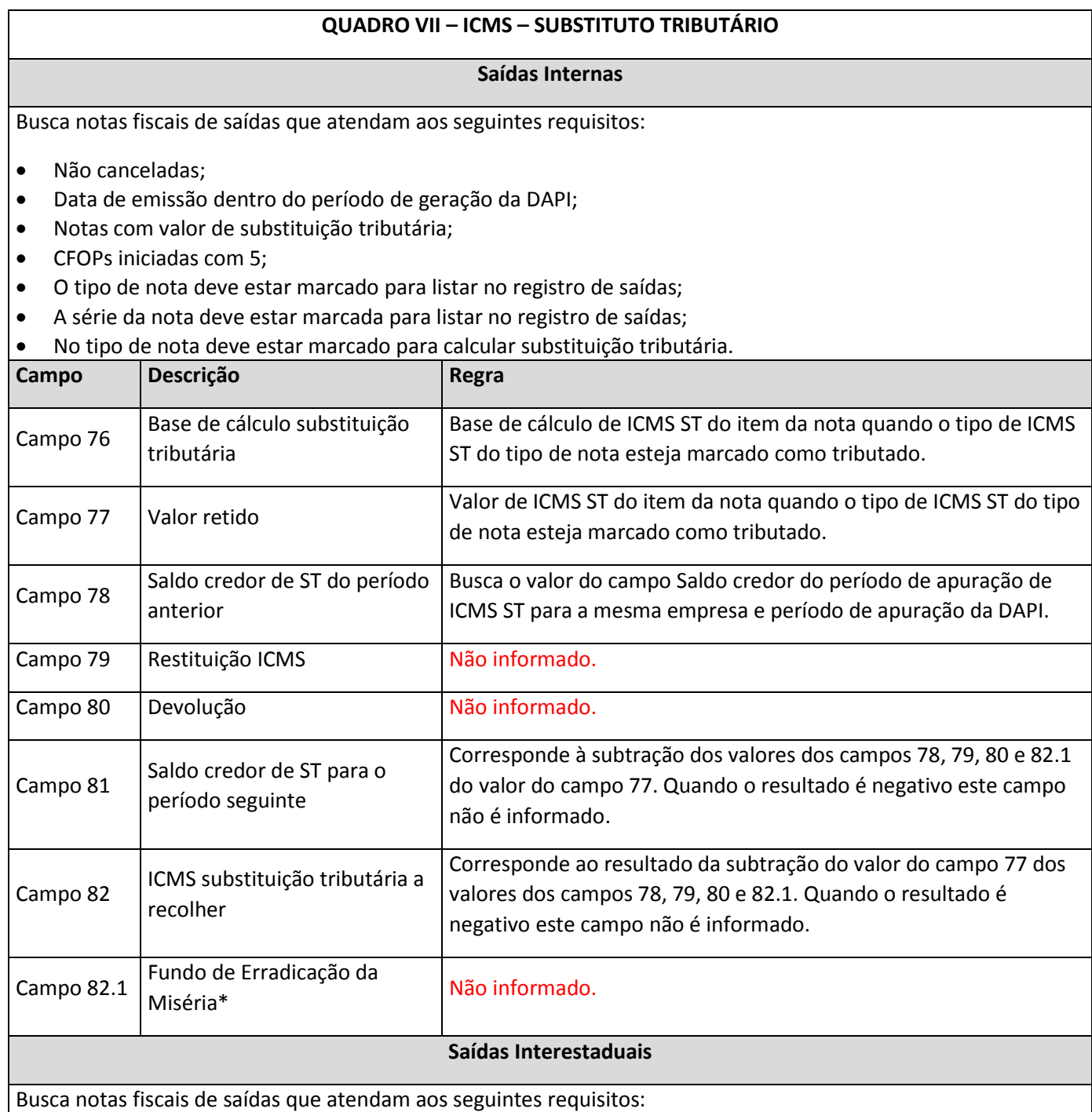

- Não canceladas;
- Data de emissão dentro do período de geração da DAPI;
- Notas com valor de substituição tributária;
- CFOPs iniciadas com 6;
- O tipo de nota deve estar marcado para listar no registro de saídas;
- A série da nota deve estar marcada para listar no registro de saídas;

No tipo de nota deve estar marcado para calcular substituição tributária.

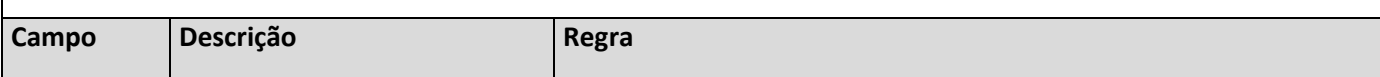

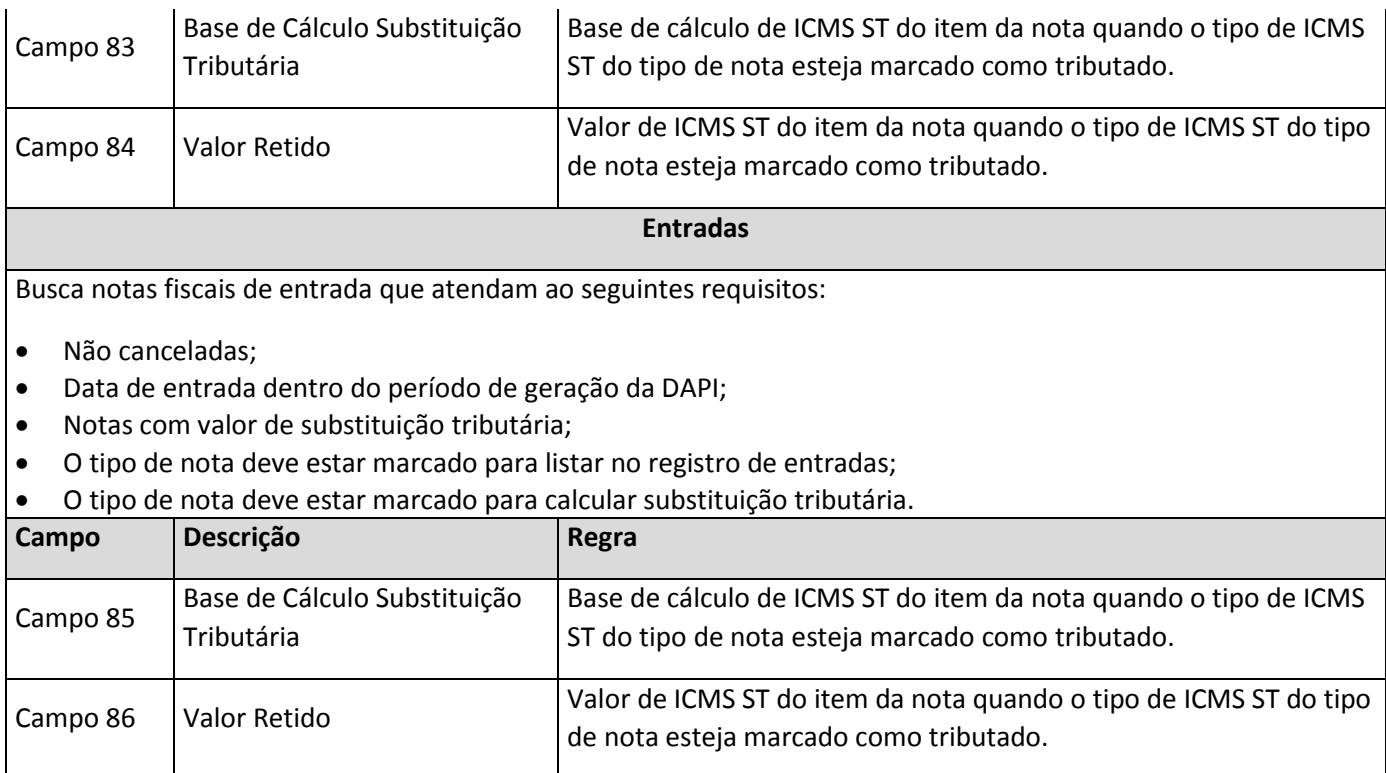

## **QUADRO VIII – APURAÇÃO DO ICMS NO PERÍODO**

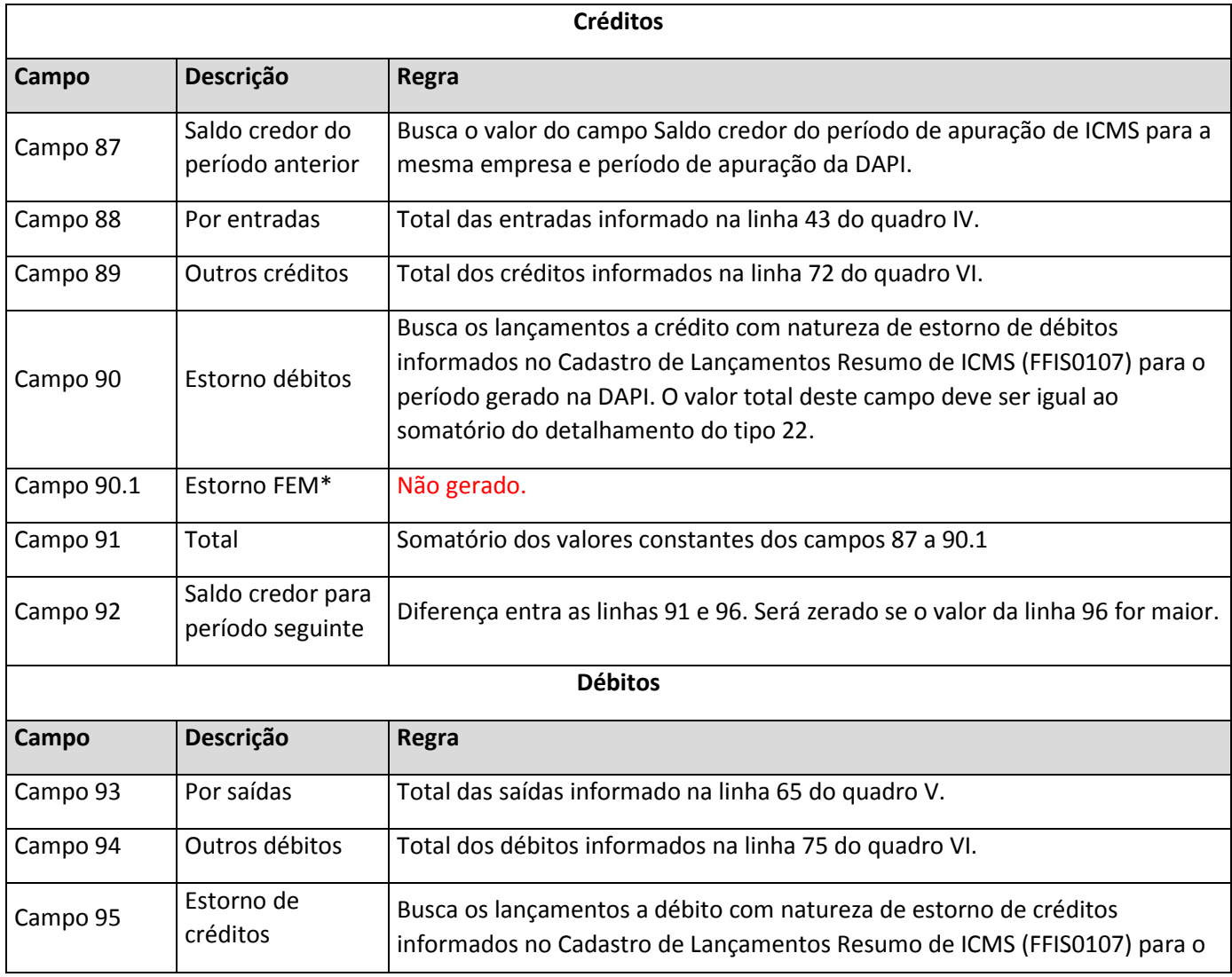

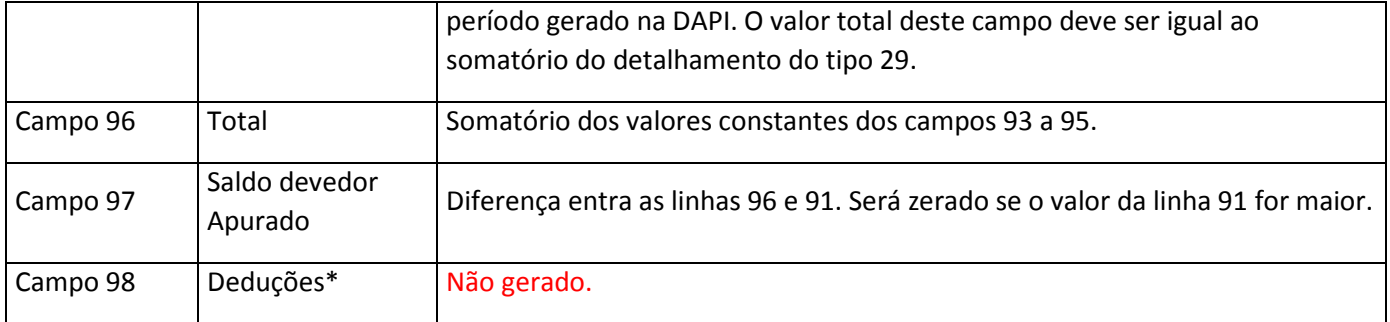

### **Linha Tipo 22 - Detalhamento 03 (Detalhamento de Estorno de Débito – Campo 90 da DAPI 01)**

São buscadas as notas fiscais do Cadastro de Lançamentos Resumo de ICMS (FFIS0107) vinculadas ao lançamento de crédito onde a natureza é estorno de débito.

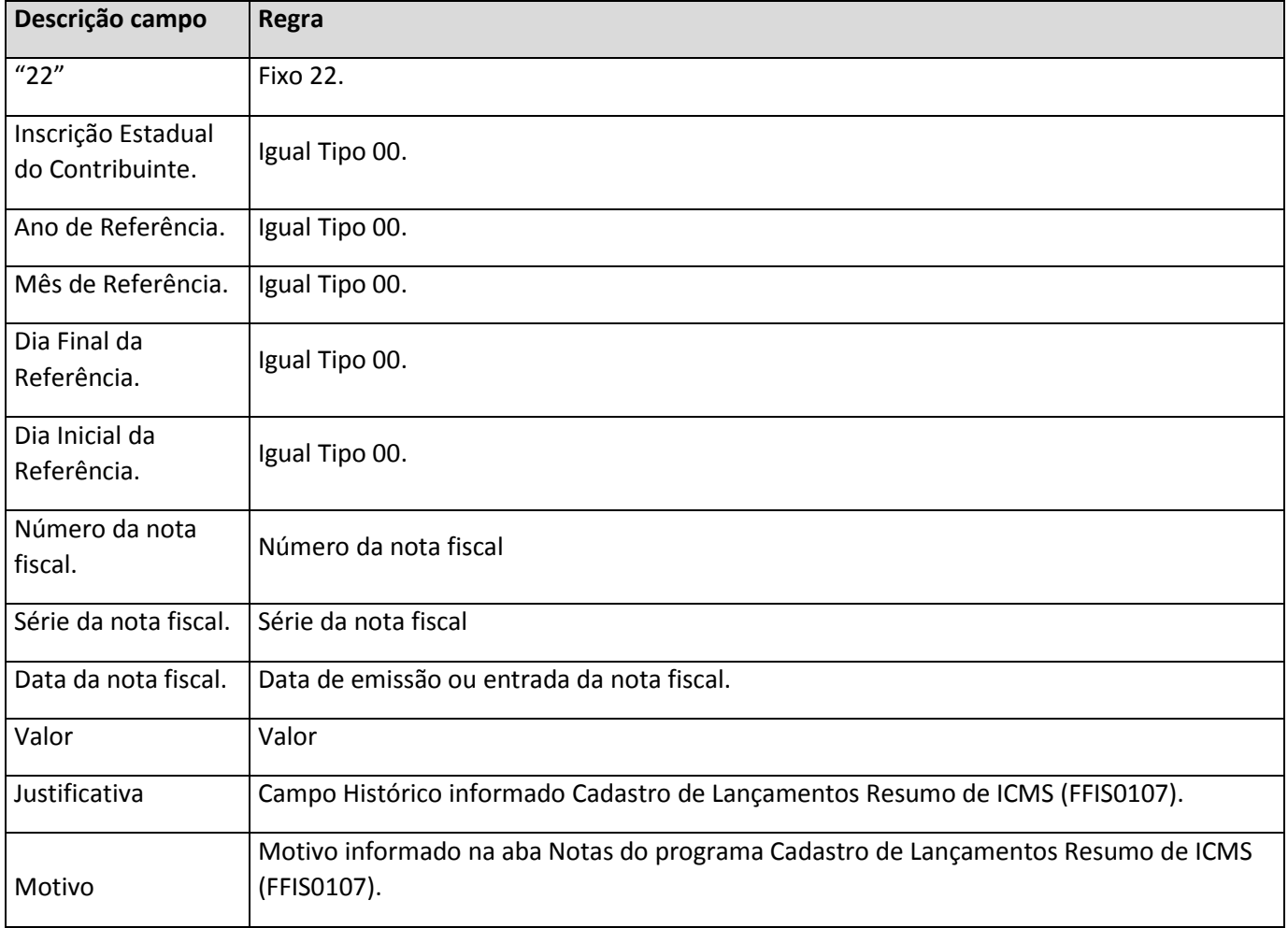

#### **Linha Tipo 29 - Detalhamento 10 (Detalhamento de Estorno de Crédito – Campo 95 da DAPI 01)**

São buscadas as notas fiscais UC0000131 - Incluir Notas Fiscais do Lançamento Resumo de ICMS vinculadas ao lançamento de débito onde a natureza é estorno de crédito.

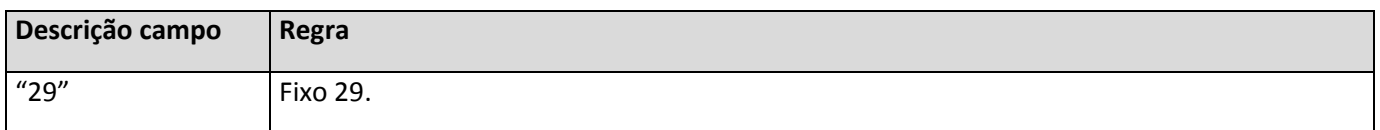

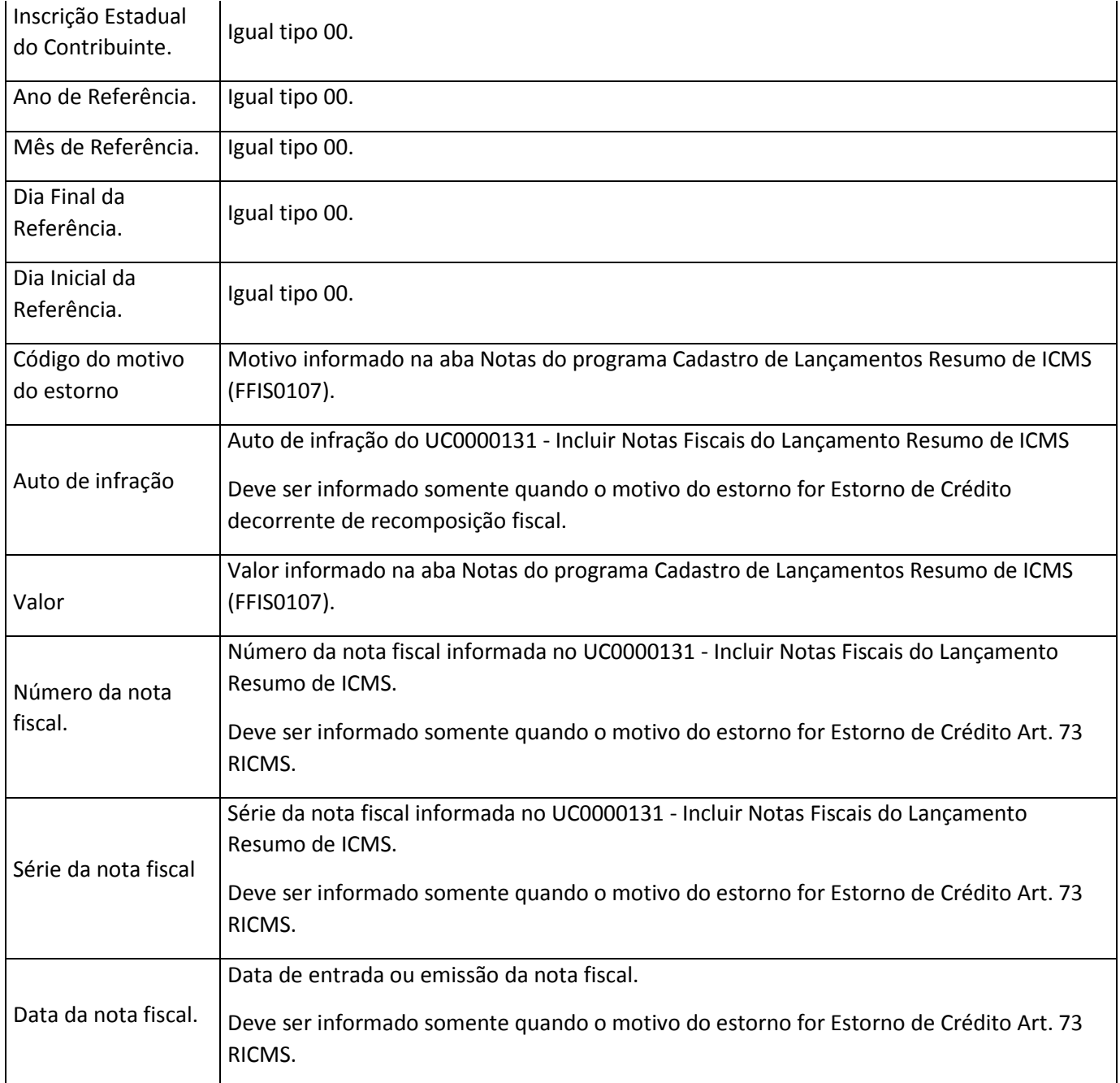

# **QUADRO IX – OBRIGAÇÕES DO PERÍODO**

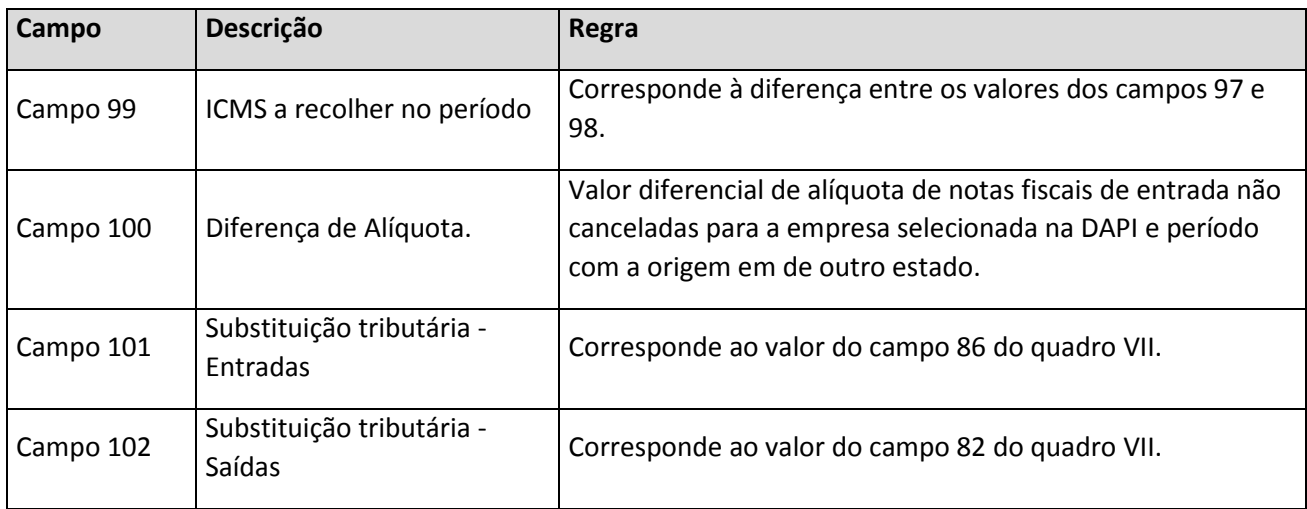

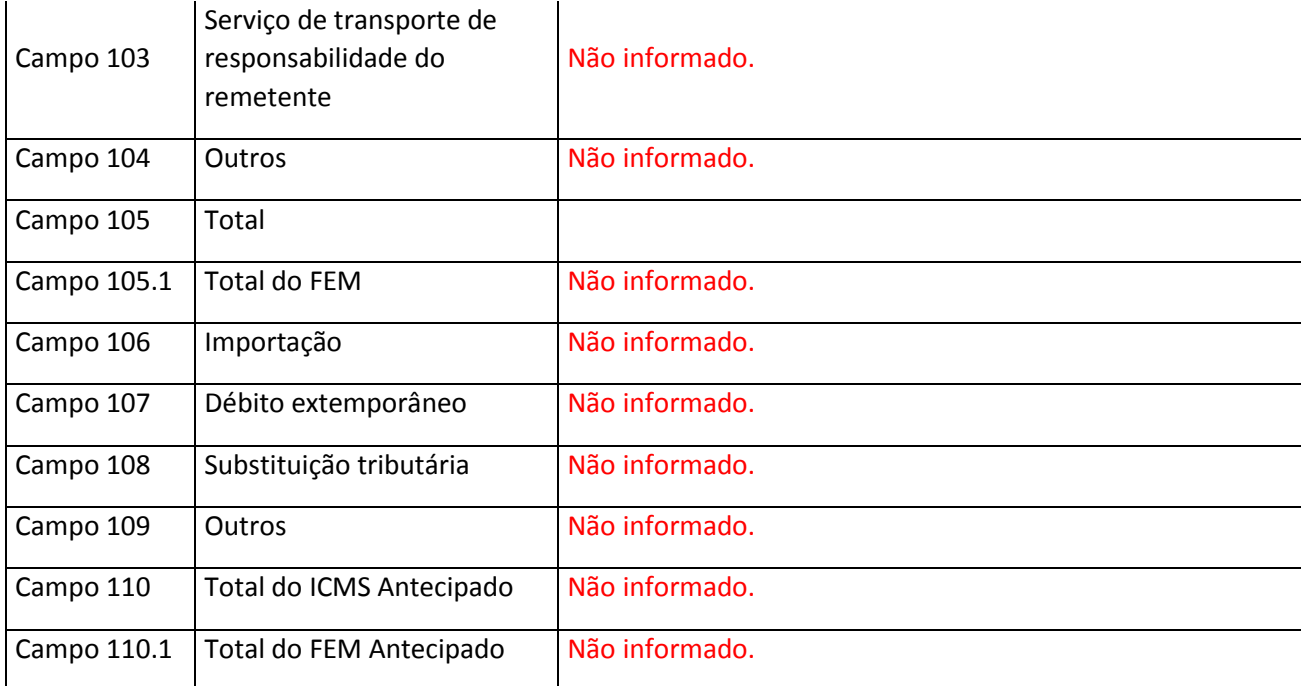

# **QUADRO X – INFORMAÇÕES COMPLEMENTARES**

O quadro X é gerado quando a opção Gerar Informações Complementares do Cadastro de Períodos de Apuração para a DAPI (FFIS0176) for marcada.

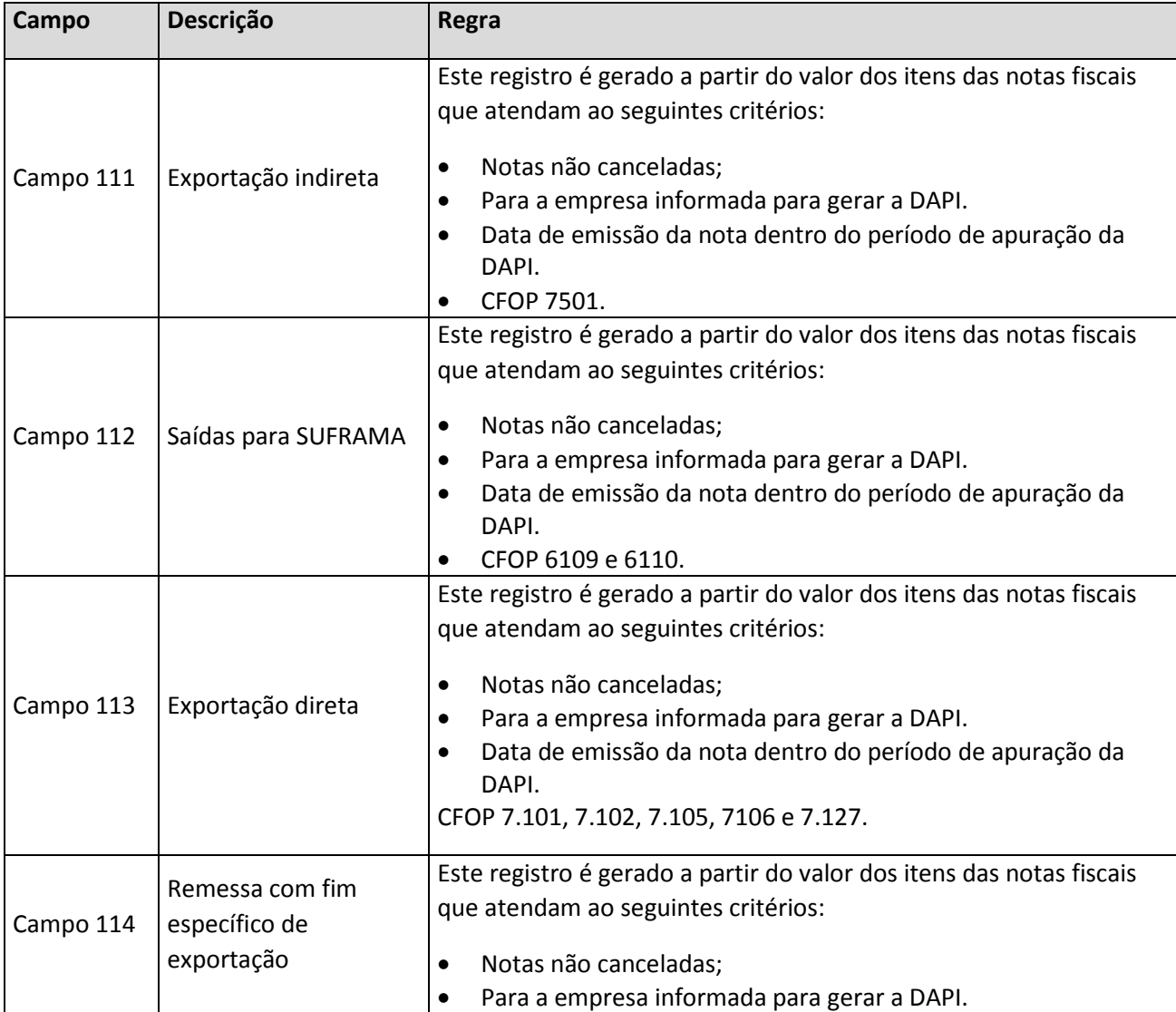

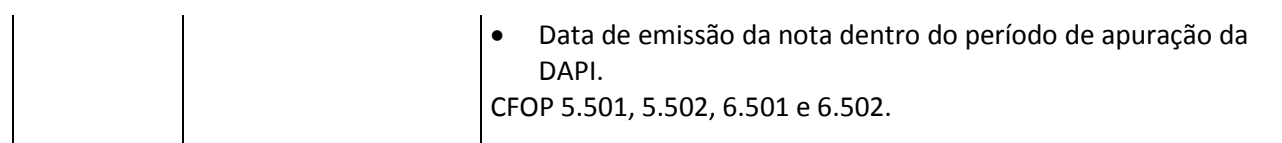

# **QUADRO XI – INFORMAÇÕES ECONÔMICAS**

Busca as informações do Cadastro de Períodos de Apuração para a DAPI (FFIS0176) informado na geração da DAPI.

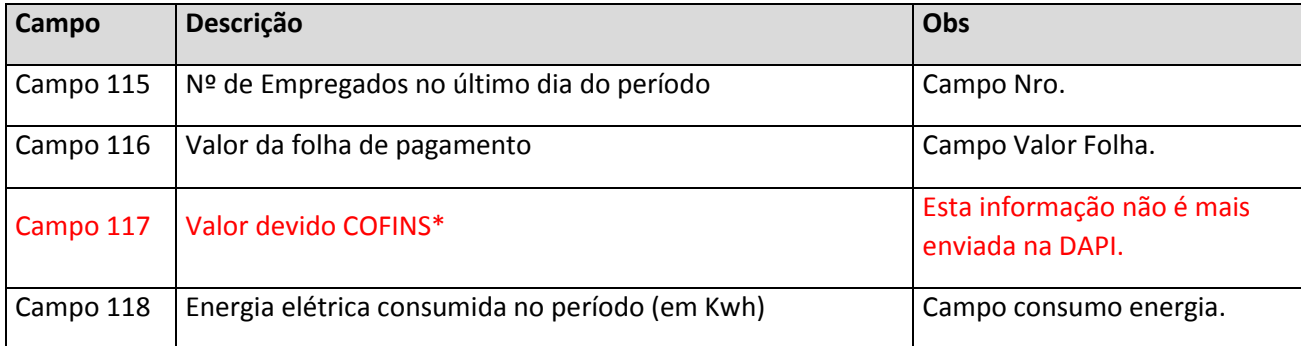